#### **5. BAB V**

#### **IMPLEMENTASI DAN PENGUJIAN**

#### **5.1 IMPLEMENTASI PROGRAM**

 Implementasi program digunakan untuk menerapkan perancangan halaman yang ada pada program dimana implementasi ini juga menguji program yang dibuat telah sesuai dengan sistem yang dirancang sehingga program yang dibuat tidak terjadi kesalahan baik dari sisi sistem maupun dari sisi *coding* dan memudahkan penulis untuk melakukan pengecekan dengan sistem yang telah dibuat apakah telah sesuai dan dapat memecahkan masalah yang terjadi di PT. Pelita Wira Sejahtera Jambi.

#### **5.1.1 Implementasi** *Output* **Program**

Implementasi *output* program digunakan untuk menerapkan perancangan halaman yang ada pada program. Adapun implementasi *output* pada program pada PT. Pelita Wira Sejahtera Jambi, dapat dijabarkan sebagai berikut :

1. Halaman Beranda Pengunjung

Halaman beranda pengunjung merupakan tampilan awal saat mengakses *website* dan terdapat gambaran umum mengenai perushaan dan menu-menu untuk menuju ke halaman lain. Gambar 5.1 beranda pengunjung merupakan hasil implementasi dari rancangan pada gambar 4.28.

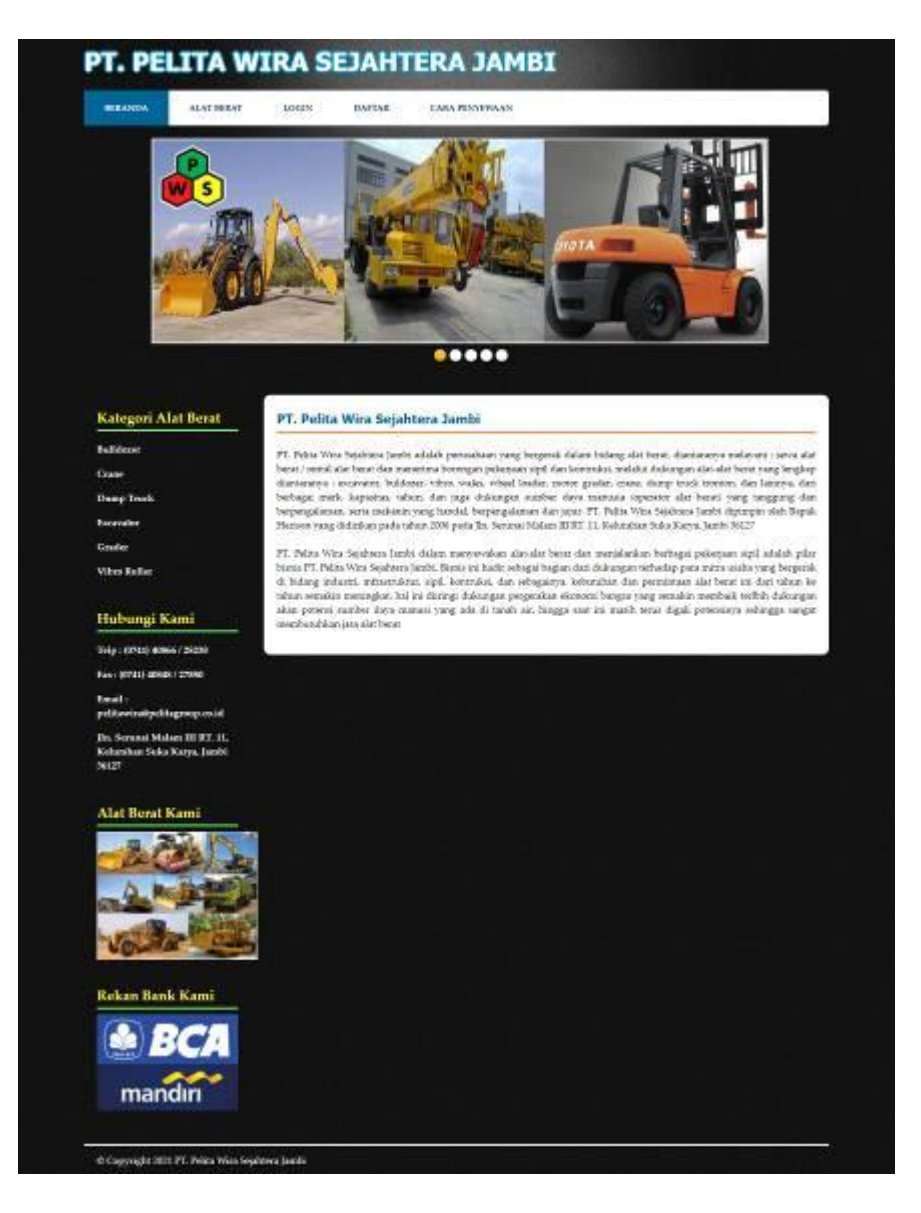

**Gambar 5.1 Halaman Beranda Pengunjung**

## 2. Halaman Cara Penyewaan

Halaman cara penyewaan merupakan halaman yang menampilkan informasi cara penyewaan yang dilakukan pada PT. Pelita Wira Sejahtera Jambi secara *online*. Gambar 5.2 cara penyewaan merupakan hasil implementasi dari rancangan pada gambar 4.29.

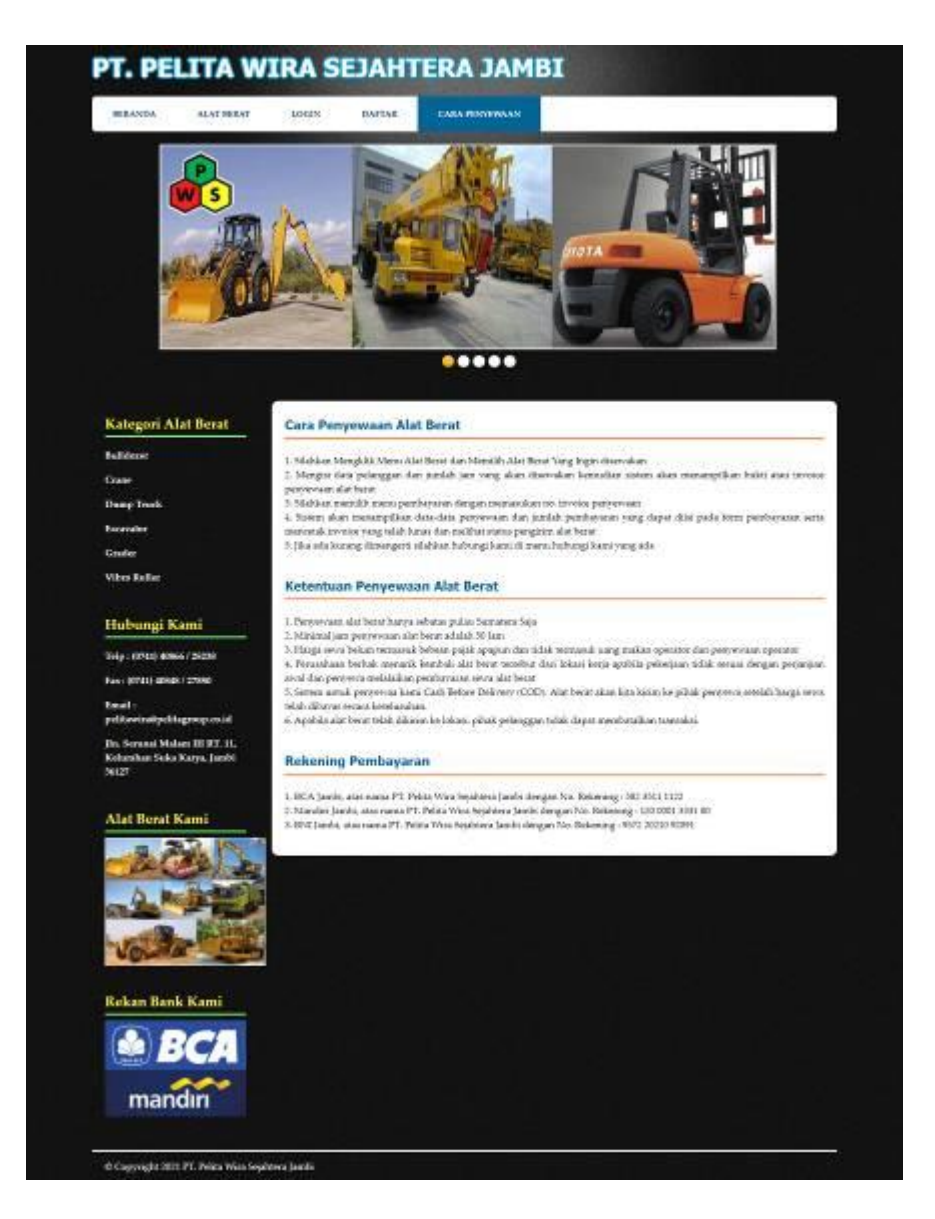

**Gambar 5.2 Halaman Cara Penyewaan**

3. Halaman Beranda Pelanggan

Halaman beranda pelanggan merupakan halaman yang menampilkan informasi pemesanan penyewaan alat berat dan alat berat yang telah tersewakan. Gambar 5.3 beranda pelanggan merupakan hasil implementasi dari rancangan pada gambar 4.30.

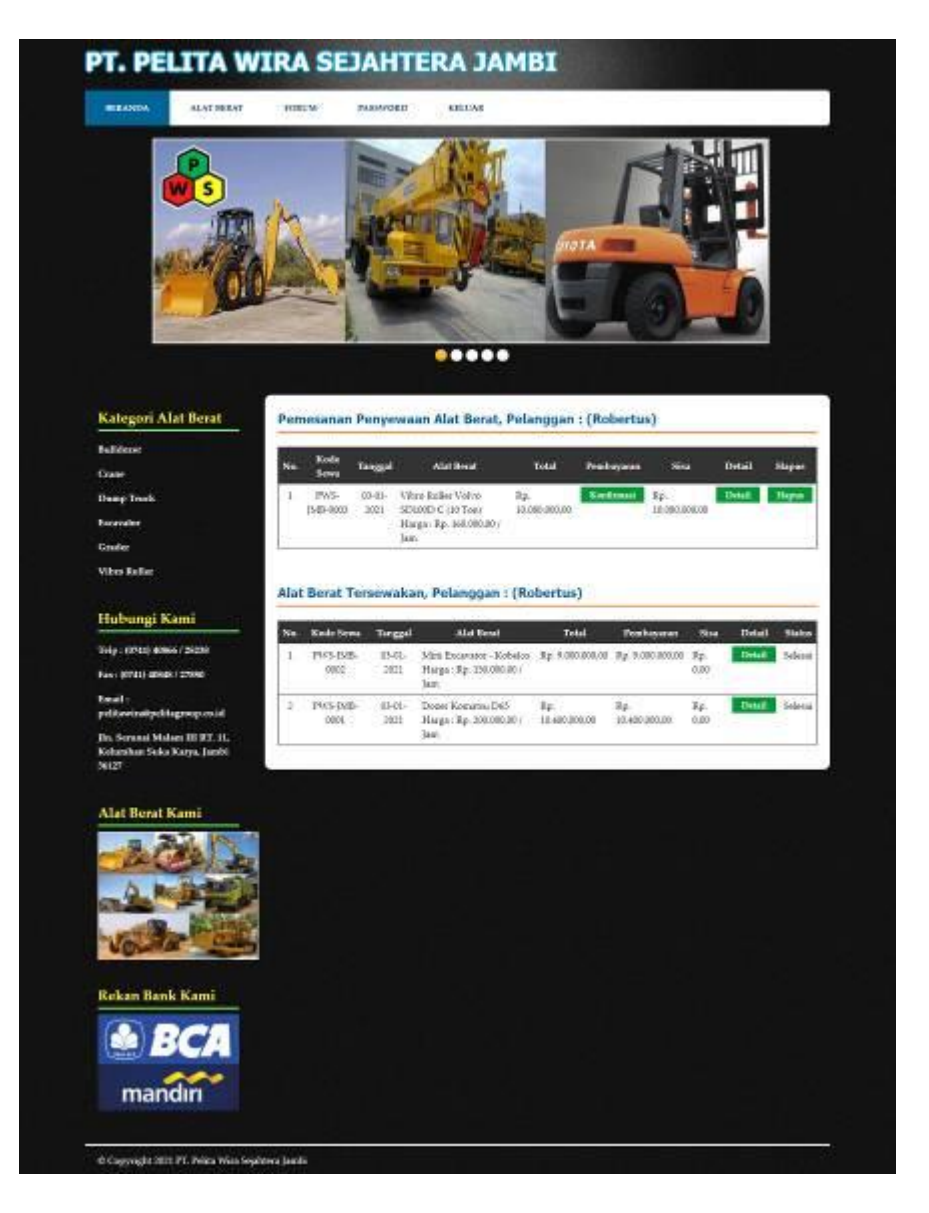

**Gambar 5.3 Halaman Beranda Pelanggan**

4. Halaman Alat Berat

halaman alat berat merupakan halaman yang menampilkan inforamsi dari alat berat yang dapat disewakan dengan terdapat informasi nama alat berat, harga sewa / jam, kategori, keterangan, dan status serta terdapat tombol untuk menyewa alat berat. Gambar 5.4 alat berat merupakan hasil implementasi dari rancangan pada gambar 4.31.

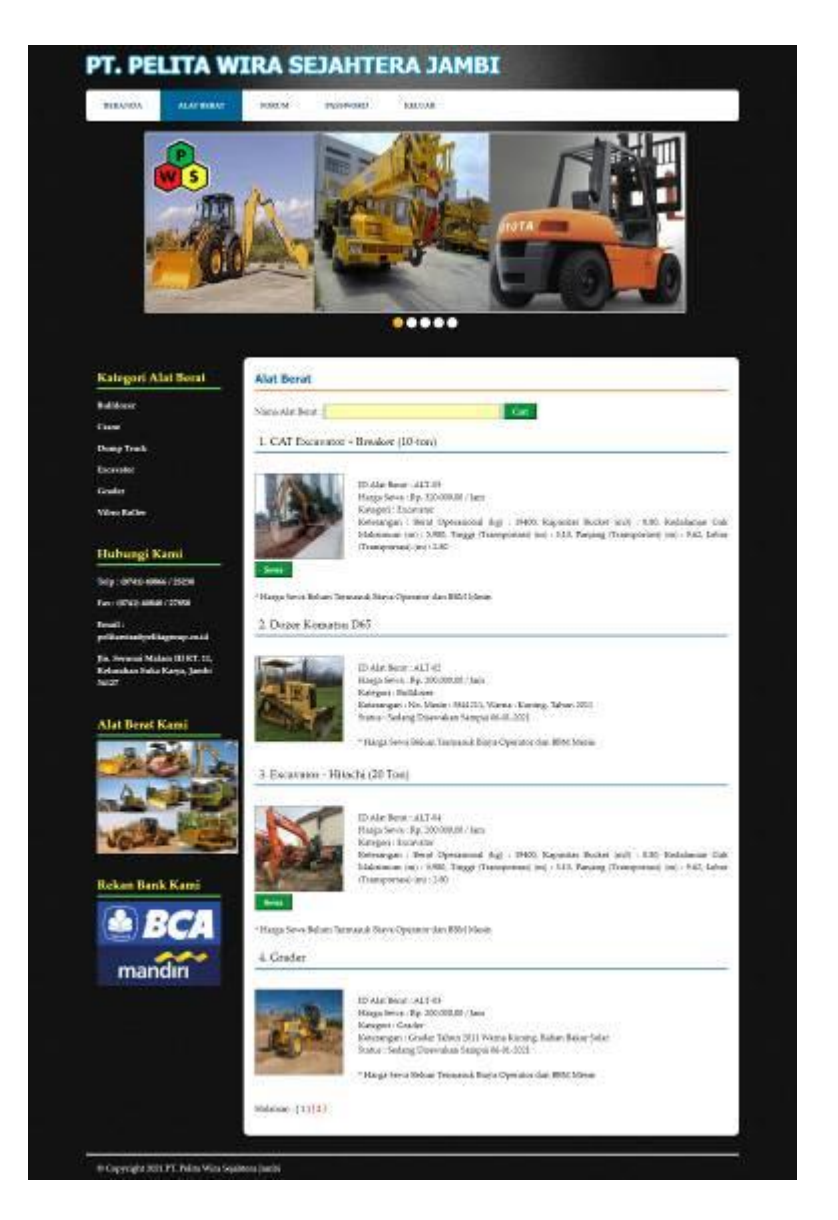

**Gambar 5.4 Halaman Alat Berat**

5. Halaman Tabel Forum

Halaman tabel forum merupakan halaman yang menampilkan informasi dari forum yang telah diisi dengan terdapat informasi nama pembuat, isi dan tanggal serta link untuk membaca forum secara lengkap. Gambar 5.5 tabel forum merupakan hasil implementasi dari rancangan pada gambar 4.32.

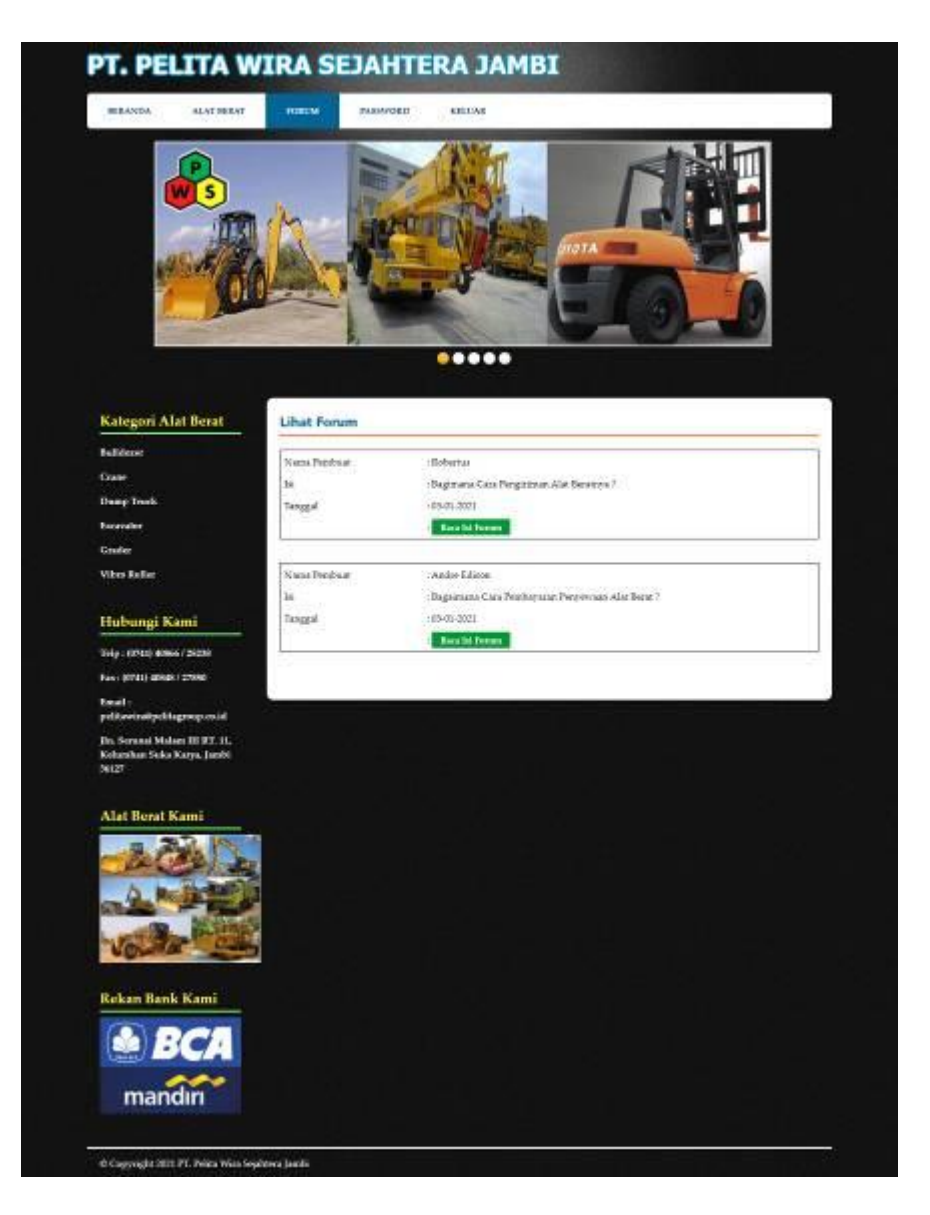

**Gambar 5.5 Halaman Tabel Forum**

#### 6. Halaman Tabel Pelanggan

Halaman tabel peanggan merupakan halaman yang dapat diakses oleh admin untuk melihat informasi pelanggan dan terdapat *link* untuk melihat detail penyewaan alat berat dan menghapus data pelanggan melalui sistem. Gambar 5.6 tabel pelanggan merupakan hasil implementasi dari rancangan pada gambar 4.33.

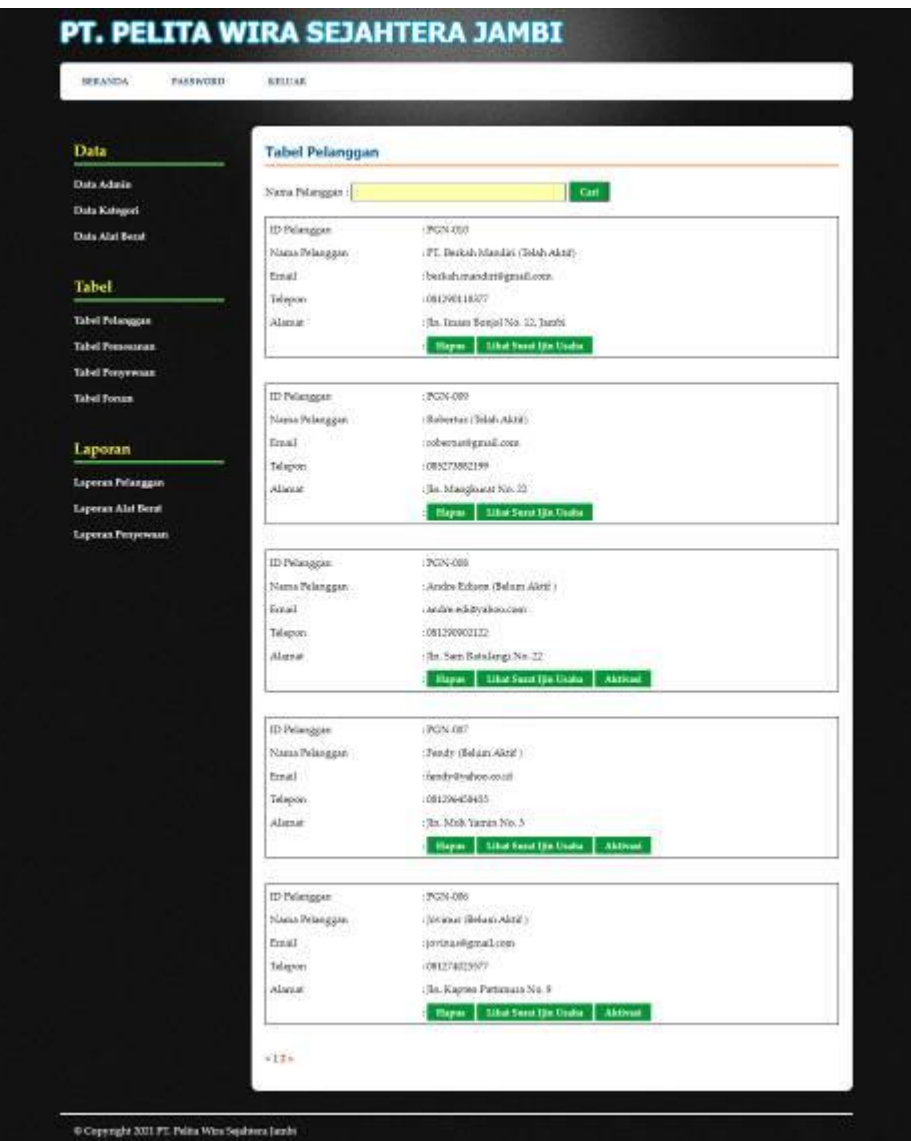

### **Gambar 5.6 Halaman Tabel Pelanggan**

7. Halaman Tabel Pemesanan

Halaman tabel pemesanan merupakan halaman yang diakses oleh admin untuk melihat data pemesanan penyewaan alat berat dan terdapat *link* untuk melihat detail dan menghapus data pemesanan. Gambar 5.7 tabel pemesanan merupakan hasil implementasi dari rancangan pada gambar 4.34.

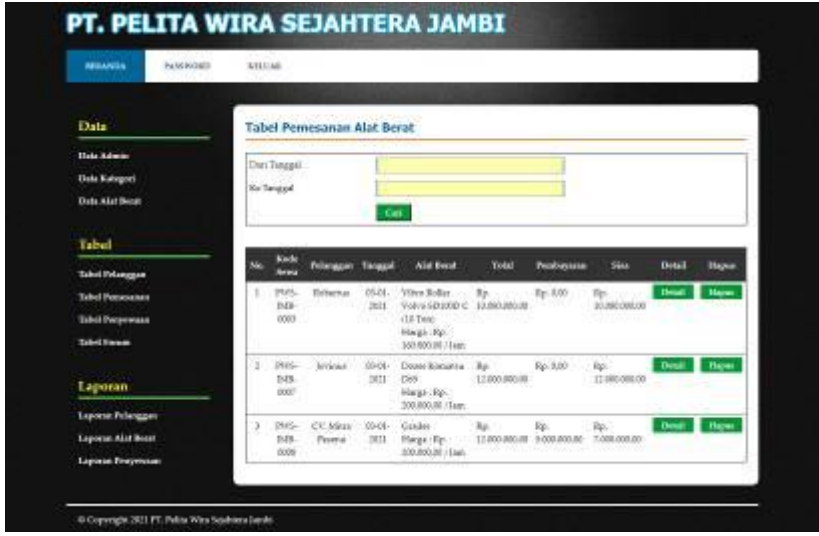

**Gambar 5.7 Halaman Tabel Pemesanan**

8. Halaman Tabel Penyewaan

Halaman tabel penyewaan merupakan halaman yang diakses oleh admin untuk melihat data penyewaan alat berat yang ada dan terdapat *link* untuk melihat detail dan memproses penyewan alat berat. Gambar 5.8 tabel penyewaan merupakan hasil implementasi dari rancangan pada gambar 4.35.

| <b>BERANDA</b>                                                      | PASSWISED | KILLAR.        |                                      |                       |                          |                                                                                  |                                 |                          |                   |
|---------------------------------------------------------------------|-----------|----------------|--------------------------------------|-----------------------|--------------------------|----------------------------------------------------------------------------------|---------------------------------|--------------------------|-------------------|
|                                                                     |           |                |                                      |                       |                          |                                                                                  |                                 |                          |                   |
| <b>Data</b>                                                         |           |                | <b>Tabel Penyewaan Alat Berat</b>    |                       |                          |                                                                                  |                                 |                          |                   |
| Data Admin<br>Data Kategori<br><b>Data Alat Bergit</b>              |           |                | Dan Tanggal<br>Ke Tanggali           | Carl                  |                          |                                                                                  |                                 |                          |                   |
| Tabel                                                               |           |                |                                      |                       |                          |                                                                                  |                                 |                          |                   |
| <b>Tabel Pelanggan</b><br><b>Tabel Pegassaus</b>                    |           | No<br>k        | <b>Kede Sewa</b><br>PW-Juli-<br>8002 | Pelanggan<br>Robertus | Tangoli<br>19.81<br>3021 | Alat Smet<br>Mini Rozaroma - Robelino<br>Harga: 8p. 150,000.00 / Jam             | <b>Tetal</b><br>By, 9,080,08028 | <b>Thefail</b><br>Detail | Selesai<br>Grimle |
| <b>Tabel Perpercase</b>                                             |           | $\overline{z}$ | PVS-tvs-<br>BOILE                    | Reburks               | 03.01-<br>3001           | Done Korsatsa D69<br>Haga: Rp. 280.000.00 / Jaan                                 | Tp:<br>10:400.000.00            | <b>Beat</b>              | Selessi           |
| <b>Tabel Faram</b>                                                  |           | 3              | <b>EVS-NB-</b><br>2004               | Andre<br>Editors.     | 03-21.<br>2021           | Were Baller Sakat 5V312D (18)<br>Toyot<br>Ница: Rp: 180.000.00 / fam-            | Ep.<br>10.400.000.00            | <b>Detail</b>            | Selanai           |
| Laporan                                                             |           | ä              | <b>PWS-BUIL</b><br>apets:            | Andre<br>Edison       | 23-21-<br>2021           | Excevator - Elitechi (28 Ten)<br>Hanga : Rp. 200.000.00 / Jam                    | Tp.<br>13,000,000.00            | Detail                   | Helesat           |
| <b>Lansan Principals</b><br>Lapassa Alat Breat<br>Lapona Presentato |           | $\frac{1}{2}$  | PWS-B/B-<br>8006                     | Johann                | $03-01-$<br>2001         | Maxi Exceptures - Komunau (7.3-<br><b>DOM I</b><br>Marga : 8p. 220,000.00 / Jam. | Rp.<br>13.300.806.00            | <b>Detail</b>            | Selecul           |

**Gambar 5.8 Halaman Tabel Penyewaan**

9. Halaman Laporan Penyewaan Alat Berat

Halaman laporan penyewan alat berat merupakan halaman yang menampilkan informai penyewaan alat berat sesuai dengan tanggal yang dipilih oleh admin melalui sistem. Gambar 5.9 laporan penyewaan alat berat merupakan hasil implementasi dari rancangan pada gambar 4.36.

|    |                   |                  |                    |                                                                     | PT. PELITA WIRA SEJAHTERA JAMBI<br>Laporan Data Penyewana Alat Bernt Penyole 01-81-3021 Sangsai Delegan 31-81-2021 | 1978 THURDAY (1978-1989) |              | Ru. 82f. Harvey Ashan, No. 55, JanJo.<br>Telp : (0741) 49866 / 24398; Fax: (0741) 40848 / 27858<br>Tangual Centk : 03-81-3023 |
|----|-------------------|------------------|--------------------|---------------------------------------------------------------------|----------------------------------------------------------------------------------------------------|--------------------------|--------------|----------------------------------------------------------------------------------------------------|
| No | <b>Kede Serve</b> | <b>Pelanggan</b> | Tanggal            | <b>Alut Berut</b>                                                   | Lokast                                                                                                    | Loma                     | <b>Night</b> | Tetal                                                                                                    |
|    | PS'S-JMB-8002     | Robertus         | 03-01-3022         | Mini Excircator - Kabalos<br>Harga R.p. 190,008.00 / Jan.           | Seagui Libri, Pakinbang                                                                                            | $60$ Jam                 |              | Science : Rp 9.000.000.00                                                                                                    |
|    | FWS-PVD-9001      | <b>Roberton</b>  | 03:01.2021         | Distre Kranatur/DES<br>Hargo Rg 200,006-07 Jany                     | Paulo, Tanska                                                                                                    |                          |              | 52 Jan. Selessi By 10 400 000.00                                                                                              |
|    | P9/5-15/25-0004   | Andre Educa      | 03-31-2021         | Vibro Rollar Sakai SV512D (10 Ton)<br>Harga Rg. 190,000.00 Juni     | Metassis, Baarke, Jorki                                                                                            |                          |              | 65 Jan. Sclean Hg. 15 400 000.00                                                                                              |
|    | PR'S-IMR-8005     | Ander Editori    | 03-01-3021         | Expansion - Header (20 Too)<br>Harga Rp 280 006 00 Jans             | Meraucio: Resolut. Isaiki                                                                                          |                          |              | 65 Jan. Selecti Ry 13 000 000.00                                                                                              |
|    | Ptt 9.7545-2004   | 39.981           | 03-01-2021         | Mini Excavator - Kastutan (7.5-ton)<br>Harga: Rp. 220,008.00 / Jam. | An Kapten Pernmans, Sunpang Rando, Annits                                                                          |                          |              | 60 Jam Seless Ry. 13.200.000.00.                                                                                              |
|    |                   |                  |                    | <b>Total Aldair</b>                                                 |                                                                                                    |                          |              | Ru. 56.000.000,00                                                                                                    |
|    |                   |                  | Direct Olek        |                                                                     | Dependent Oletz,                                                                                                   |                          |              |                                                                                                    |
|    |                   |                  | 1000 CO<br>(admin) |                                                                     | Service could                                                                                                    |                          |              |                                                                                                    |
|    |                   |                  | 190991             |                                                                     | <b>Received:</b>                                                                                                   |                          |              |                                                                                                    |

**Gambar 5.9 Halaman Laporan Penyewaan Alat Berat**

#### **5.1.2 Implementasi** *Input* **Program**

Implementasi *input* program digunakan untuk menerapkan perancangan halaman yang ada pada program. Adapun implementasi *input* pada program pada PT. Pelita Wira Sejahtera Jambi, dapat dijabarkan sebagai berikut:

1. Halaman Daftar

Halaman daftar merupakan halaman yang digunakan oleh pengunjung untuk mendaftarkan diri menjadi pelanggan melalui *website*. Gambar 5.10 merupakan hasil implementasi dari rancangan daftar pada gambar 4.37.

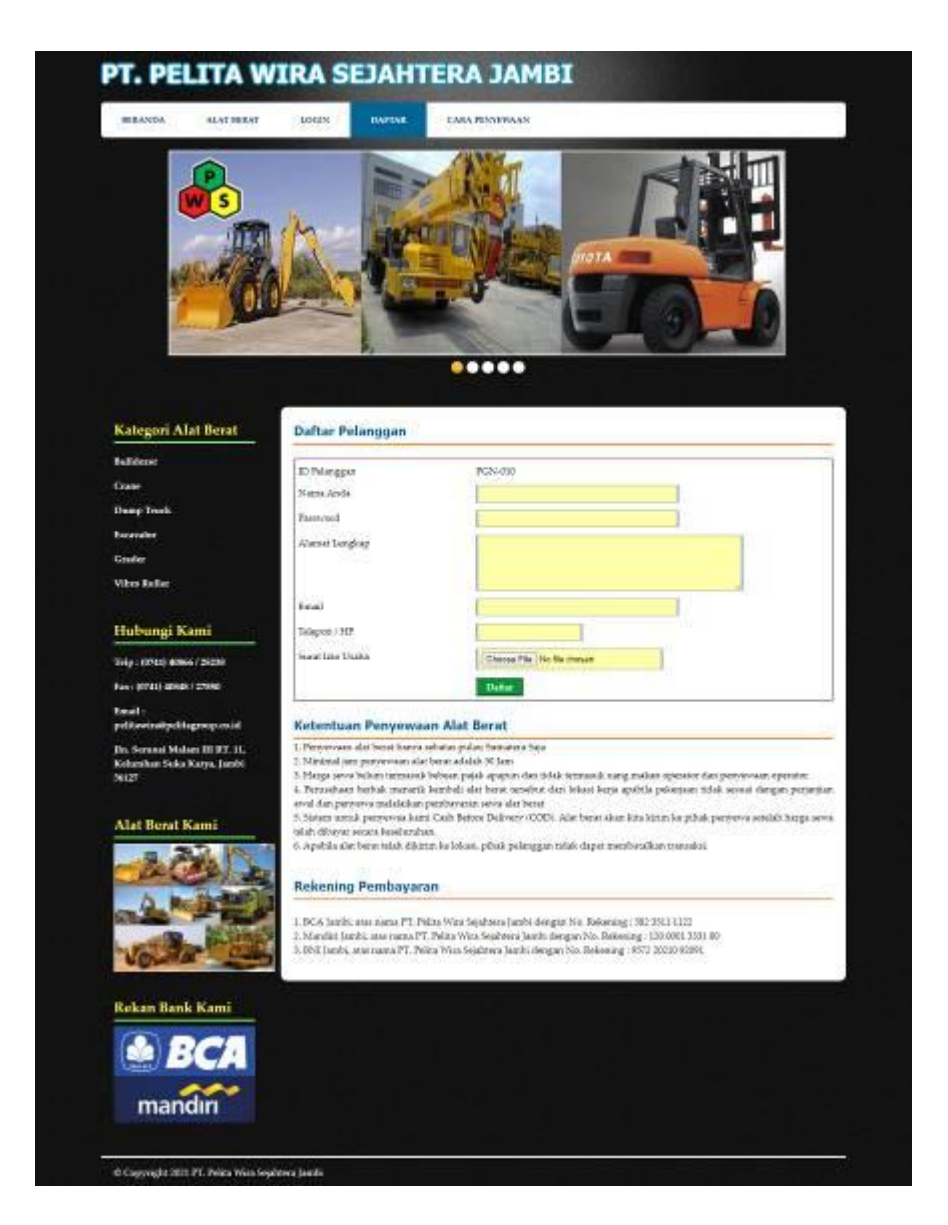

**Gambar 5.10 Halaman Daftar**

#### 2. Halaman *Login*

Halaman *login* merupakan halaman yang digunakan oleh pengunjung untuk masuk ke dalam menu pelanggan dengan mengisi data pada *form* yang telah tersedia. Gambar 5.11 merupakan hasil implementasi dari rancangan *login* pada gambar 4.38.

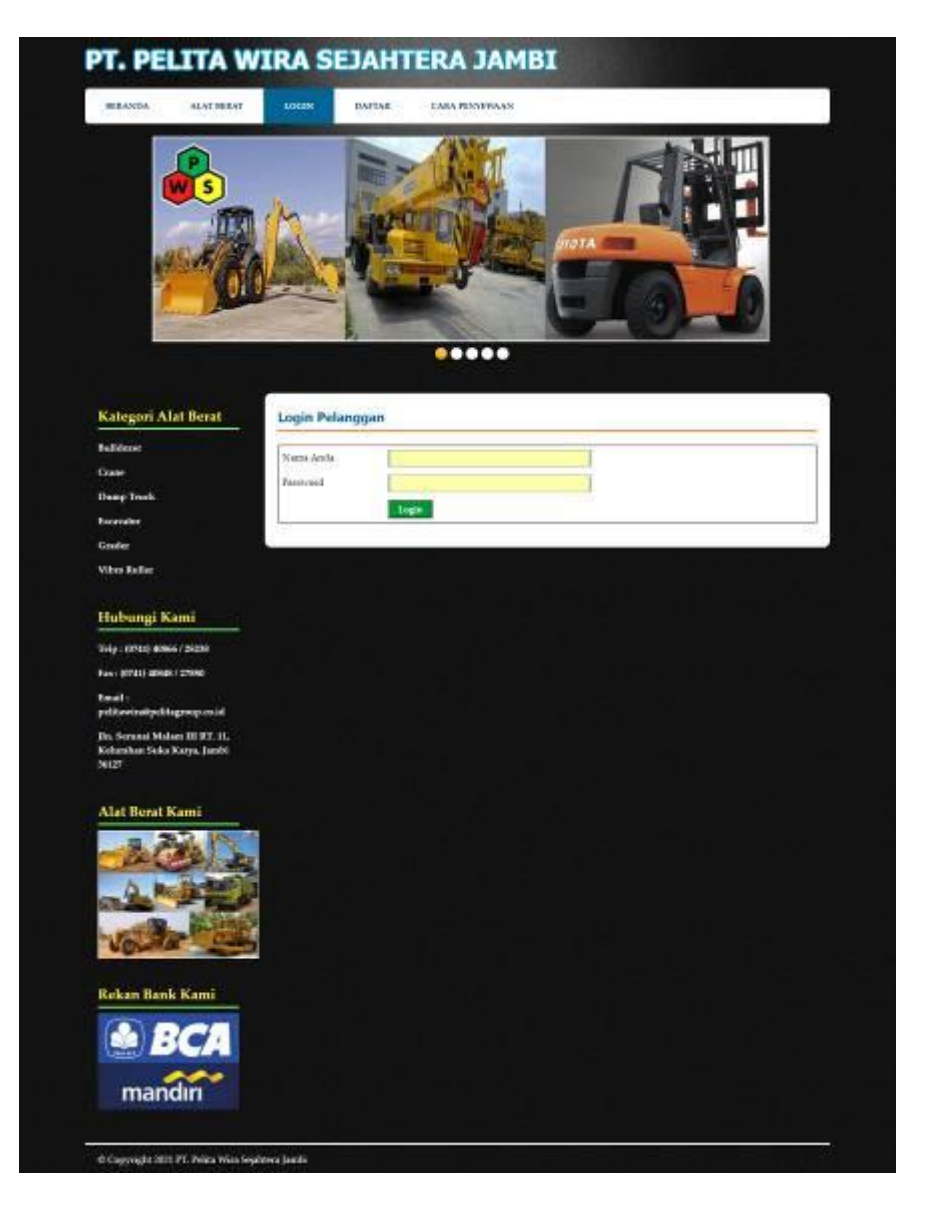

**Gambar 5.11 Halaman** *Login*

## 3. Halaman Penyewaan Alat Berat

Halaman penyewaan alat berat merupakan halaman yang berisikan kolom tanggal sewa, lama sewa lokasi, dan lokasi dimana pelanggan harus mengisi *field* tersebut dengan benar agar dapat menyewa alat berat. Gambar 5.12 merupakan hasil implementasi dari rancangan penyewaan alat berat pada gambar 4.39.

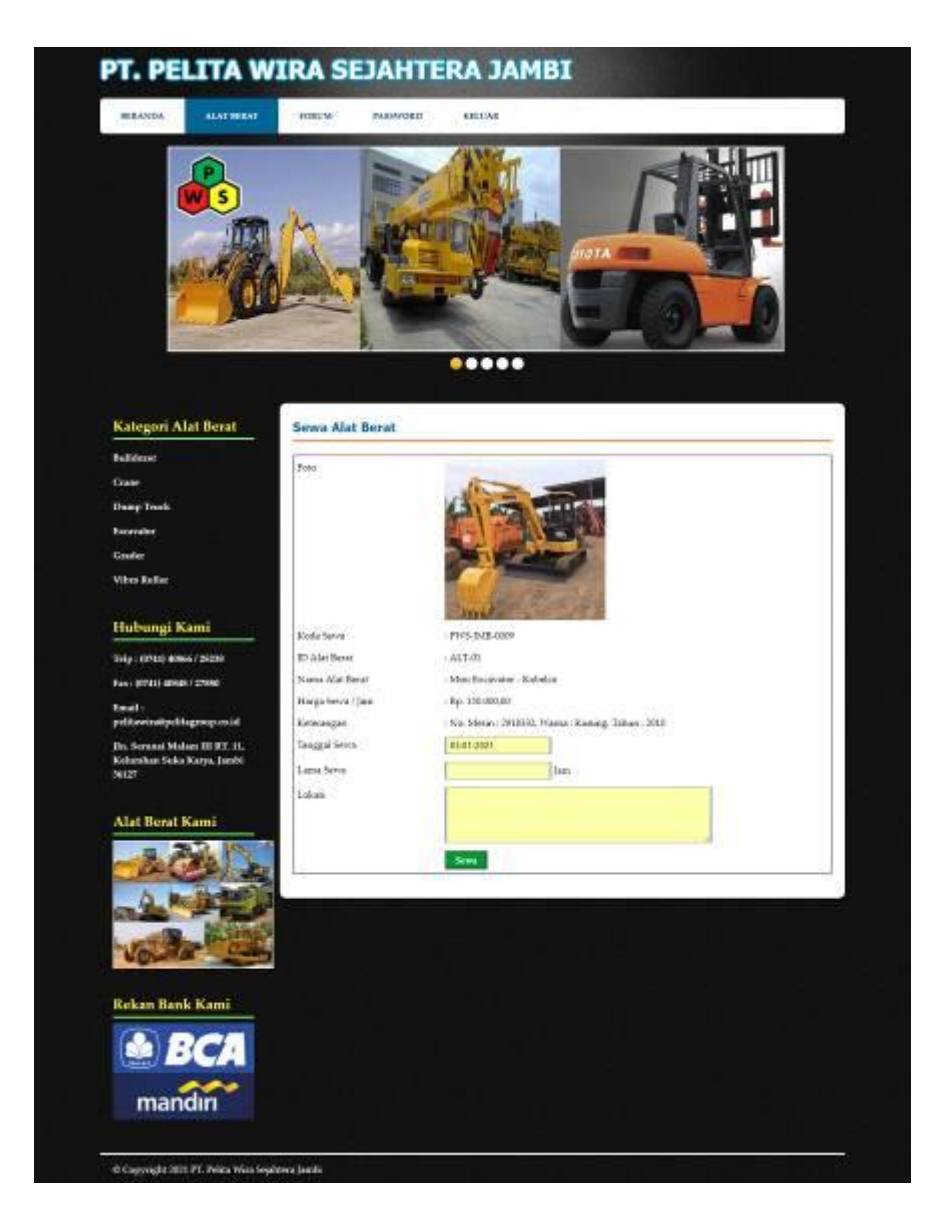

**Gambar 5.12 Halaman Penyewaan Alat Berat**

## 4. Halaman Mengisi Forum

Halaman mengisi forum merupakan halaman yang berisikan kolom-kolom judul dan isi yang dapat diisi untuk menambah data forum yang baru pada sistem. Gambar 5.13 mengisi forum merupakan hasil implementasi dari rancangan pada gambar 4.40.

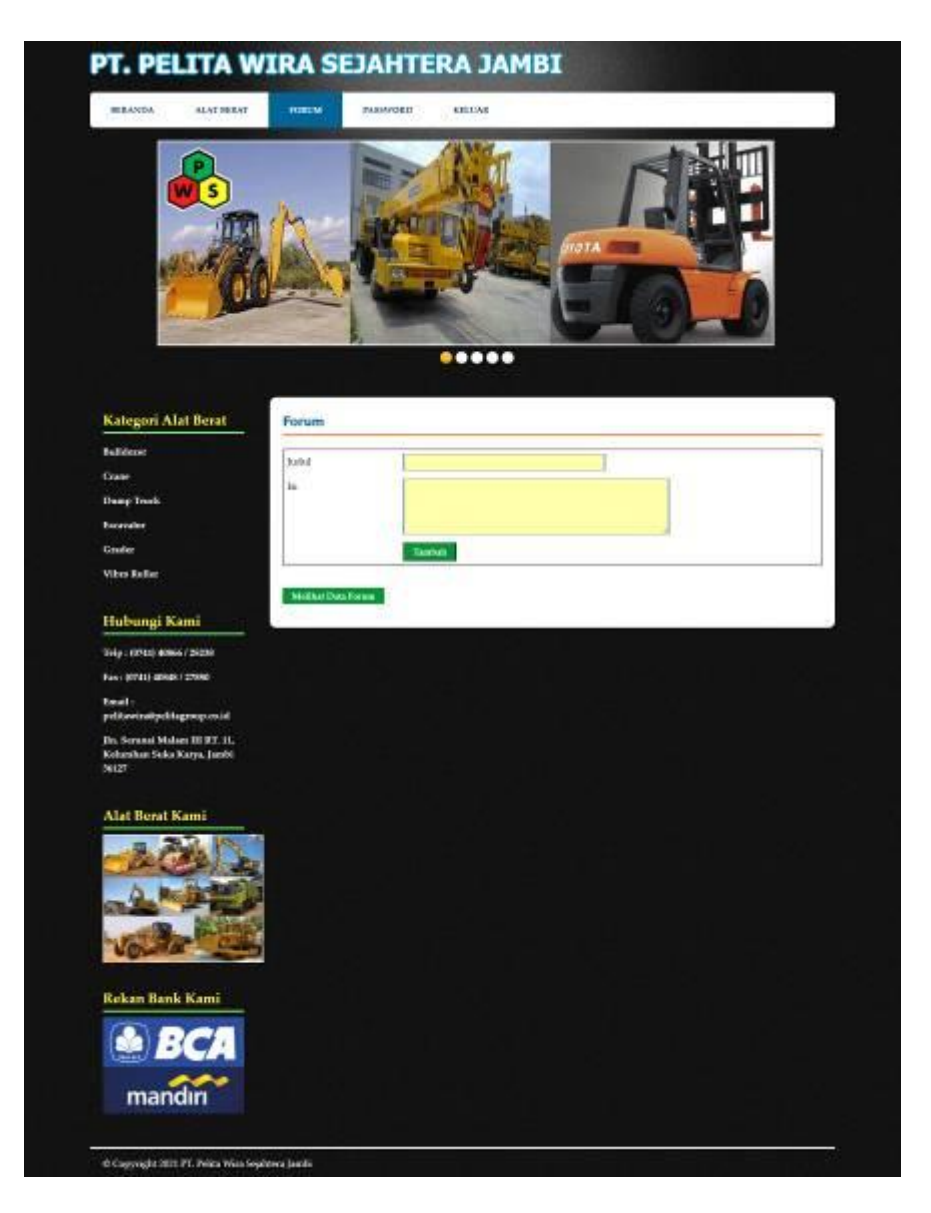

**Gambar 5.13 Halaman Mengisi Forum**

5. Halaman Membalas Forum

Halaman membalas forum merupakan halaman yang berisikan informasi detail forum yang telah ada dan terdapat kolom balas yang digunakan untuk membalas forum melalui sistem. Gambar 5.14 membalas forum merupakan hasil implementasi dari rancangan pada gambar 4.41.

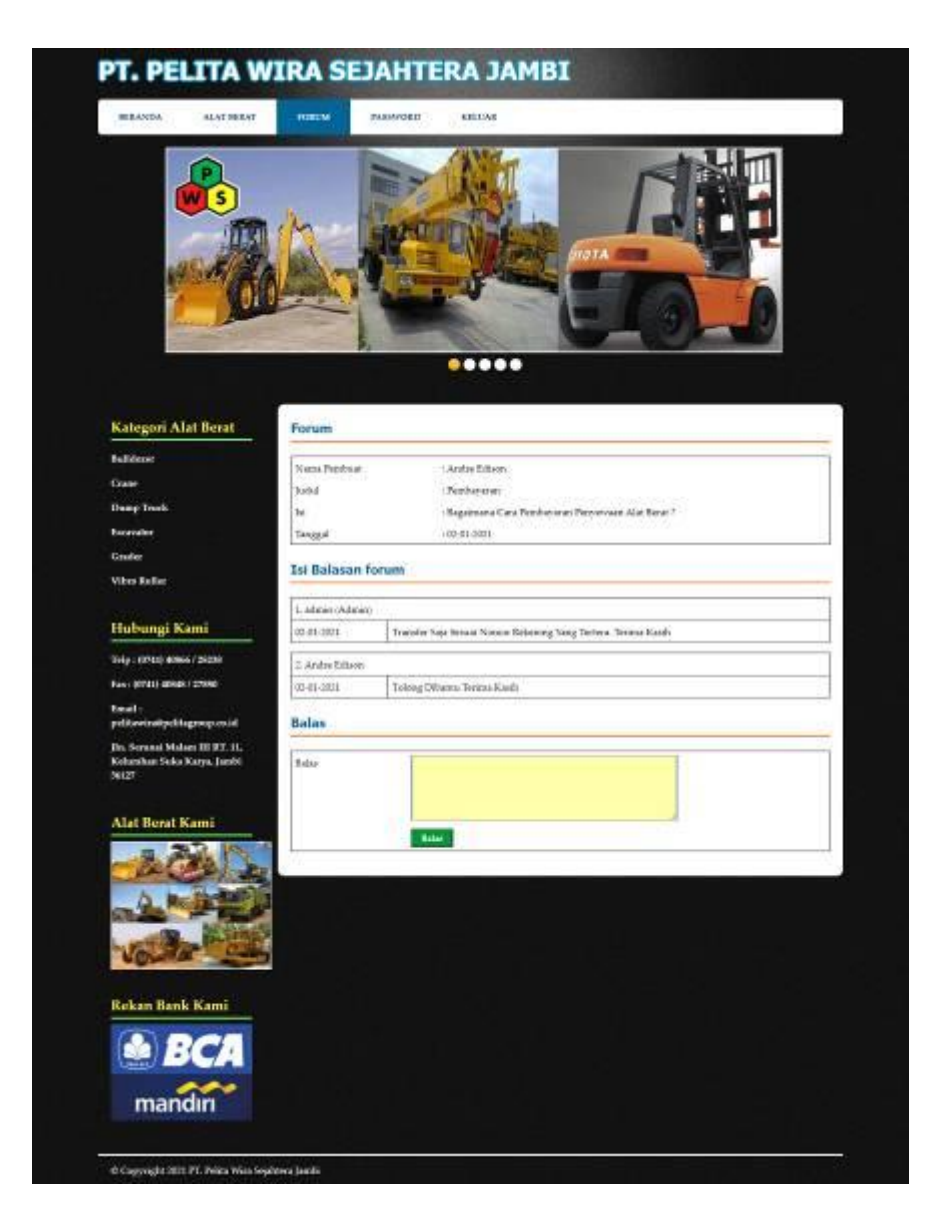

**Gambar 5.14 Halaman Membalas Forum**

## 6. Halaman Pembayaran

Halaman pembayaran merupakan halaman yang menampilkan data penyewaan secara detail dan kolom-kolom yang harus diisi untuk menambah data pembayaran serta tabel pembayaran yang telah diinput. Gambar 5.15 pembayaran merupakan hasil implementasi dari rancangan pada gambar 4.42.

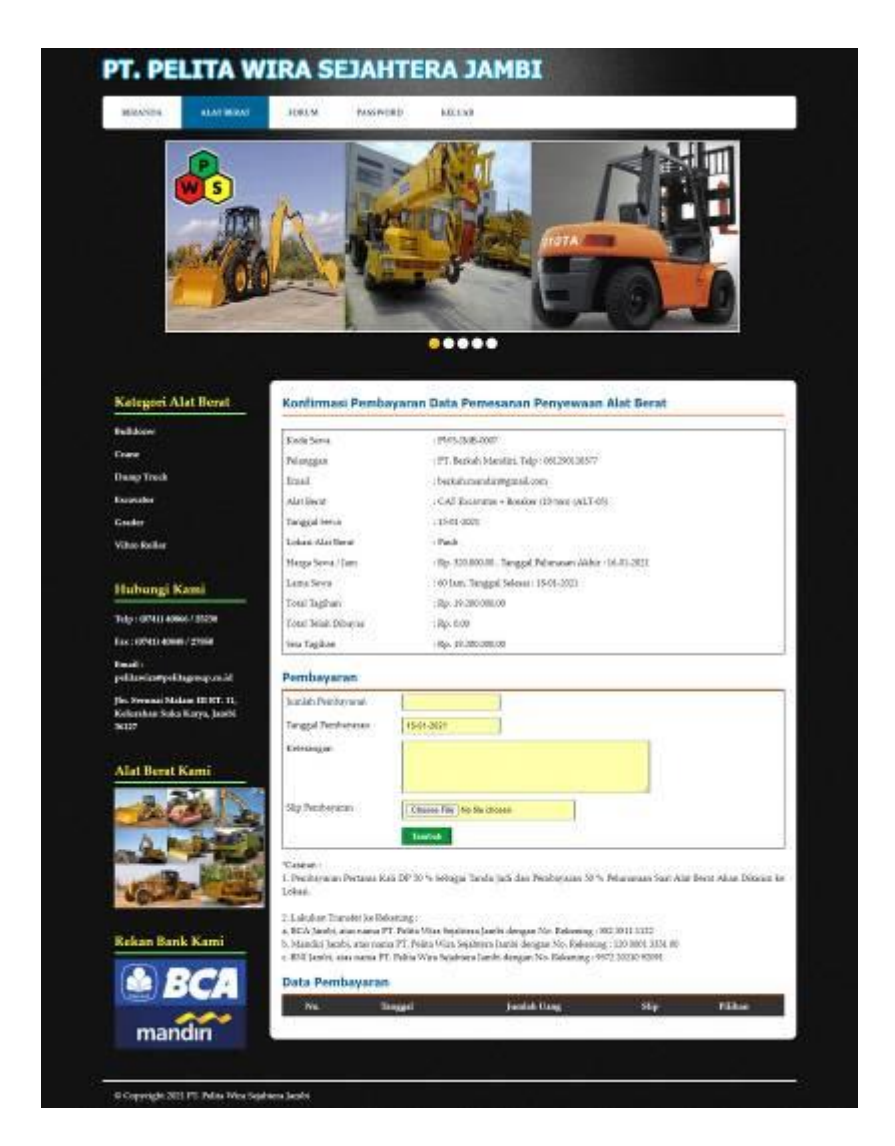

**Gambar 5.15 Halaman Pembayaran**

7. Halaman Data Admin

Halaman data admin merupakan halaman yang terdapat kolom-kolom untuk menambah data admin dan terdapat tabel untuk melihat informasi data yang telah ditambah serta pilihan untuk mengubah dan menghapus melalui sistem. Gambar 5.16 data admin merupakan hasil implementasi dari rancangan pada gambar 4.43.

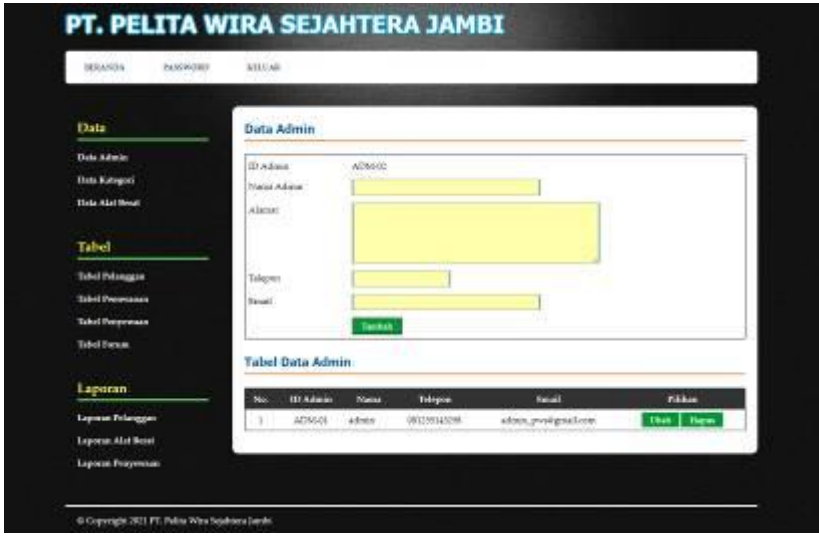

**Gambar 5.16 Halaman Data Admin**

8. Halaman Data Kategori

Halaman data kategori merupakan halaman yang terdapat kolom-kolom untuk menambah data kategori alat berat dan terdapat tabel untuk melihat informasi data yang telah ditambah serta pilihan untuk menghapus melalui sistem. Gambar 5.17 data admin merupakan hasil implementasi dari rancangan pada gambar 4.44.

| <b>BERANDS</b><br><b>PASSWORD</b>                      | <b>ATLUAR</b>                |                            |                     |                        |  |  |
|--------------------------------------------------------|------------------------------|----------------------------|---------------------|------------------------|--|--|
| Data                                                   | <b>Data Kategori</b>         |                            |                     |                        |  |  |
| Data Admin<br><b>Data Kategori</b><br>These Alat Menat | ID Kidegan<br>Mates Kategori | KRA60<br>Timber.           |                     |                        |  |  |
| Tabel                                                  |                              | <b>Tabel Data Kategori</b> |                     |                        |  |  |
| <b>Tebel Printages</b><br><b>Tabel Programmes</b>      | No.                          | <b>ID Rangeli</b>          | Nata Rategori       | <b>Filálon</b>         |  |  |
| <b>Takel Pergevease</b>                                | x                            | 1715.02                    | Redditioner         | <b>Happy</b>           |  |  |
| <b>Telef Fanua</b>                                     | ż<br>×                       | KTG-25<br>\$70.04          | Come<br>Dunp Tradi. | Hapes.<br><b>Hapte</b> |  |  |
|                                                        | 14                           | <b>ATG-St</b>              | Encircator          | <b>Hayes</b>           |  |  |
| Laporan                                                | ાક                           | KT0-08                     | <b>GAASH</b>        | <b>Highit</b>          |  |  |
| <b>Lipwin Trianggan</b>                                | ×                            | \$76.00                    | <b>Worn Roller</b>  | <b>Haywe</b>           |  |  |
| Laporan, ALat Bessi                                    |                              |                            |                     |                        |  |  |
| Lapocan Progression                                    |                              |                            |                     |                        |  |  |

**Gambar 5.17 Halaman Data Kategori**

#### 9. Halaman Data Alat Berat

Halaman data alat berat merupakan halaman yang terdapat kolom-kolom untuk menambah data alat berat dan terdapat tabel untuk melihat informasi data yang telah ditambah serta pilihan untuk mengubah dan menghapus melalui sistem. Gambar 5.18 data alat berat merupakan hasil implementasi dari rancangan pada gambar 4.45

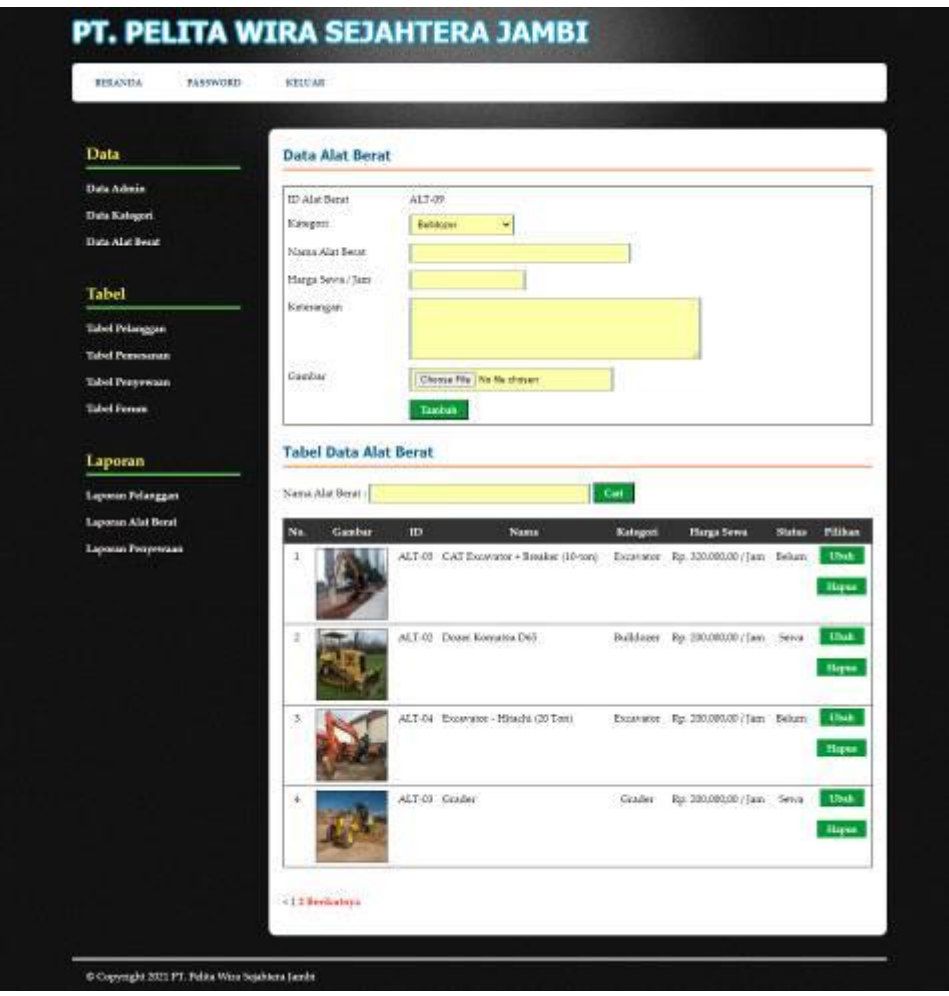

**Gambar 5.18 Halaman Data Alat Berat**

### **5.2 PENGUJIAN**

Untuk mengetahui keberhasilan dari implementasi sistem yang telah dilakukan, maka penulis melakukan tahap pengujian terhadapat sistem secara fungsional, yaitu dengan menggunakan *unit testing* yang difokuskan pada modul, modul terkecil yang terdapat pada sistem, dan kemudian dilanjutkan dengan metode *integrated testing* yang mengujian modul-modul yang terdapat pada sistem secara keseluruhan. Adapun beberap tahap pengujian yang telah dilakukan adalah sebagai berikut :

| No.          | <b>Deskripsi</b>         | <b>Prosedur</b>                                     | <b>Masukan</b>                                                                                                    | Keluaran yang                                                            | Hasil yang                                                         | Kesimpulan |
|--------------|--------------------------|-----------------------------------------------------|----------------------------------------------------------------------------------------------------|--------------------------------------------------------------------------|--------------------------------------------------------------------|------------|
|              |                          | Pengujian                                           |                                                                                                    | <b>Diharapkan</b>                                                        | didapat                                                            |            |
| $\mathbf{1}$ | Pengujian<br>pendaftaran | - Mengakses<br>website<br>- Mengklik<br>menu daftar | Menginput :<br>- Nama anda<br>- Password<br>- Alamat<br>lengkap<br>- Email<br>- Telepon $/$ hp                                   | Menampilkan<br>pesan "Anda<br><b>berhasil</b><br>melakukan<br>penyewaan" | pesan "Anda<br>berhasil<br>melakukan<br>penyewaan"                 | Baik       |
| 2            | Pengujian<br>pendaftaran | - Mengakses<br>website<br>- Mengklik<br>menu daftar | Menginput :<br>- Nama anda<br>- Password<br>- Alamat<br>lengkap<br>Email<br>- Telepon $/$ hp<br>Dan salah satu<br>belum terinput | Menampilkan<br>pesan "Anda<br>belum selesai<br>melengkapi<br>data"       | Menampilkan<br>pesan "Anda<br>belum selesai<br>melengkapi<br>data" | Baik       |

**Tabel 5.1 Tabel Pengujian Pendaftaran**

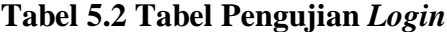

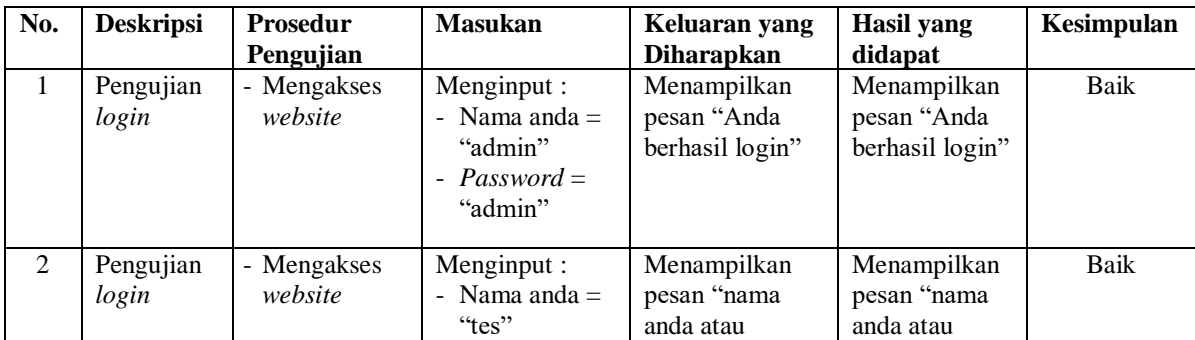

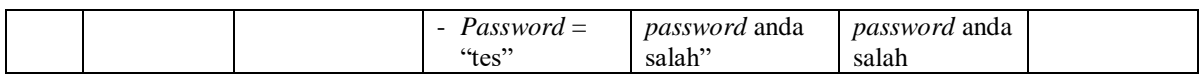

## **Tabel 5.3 Tabel Pengujian Melakukan Penyewaan**

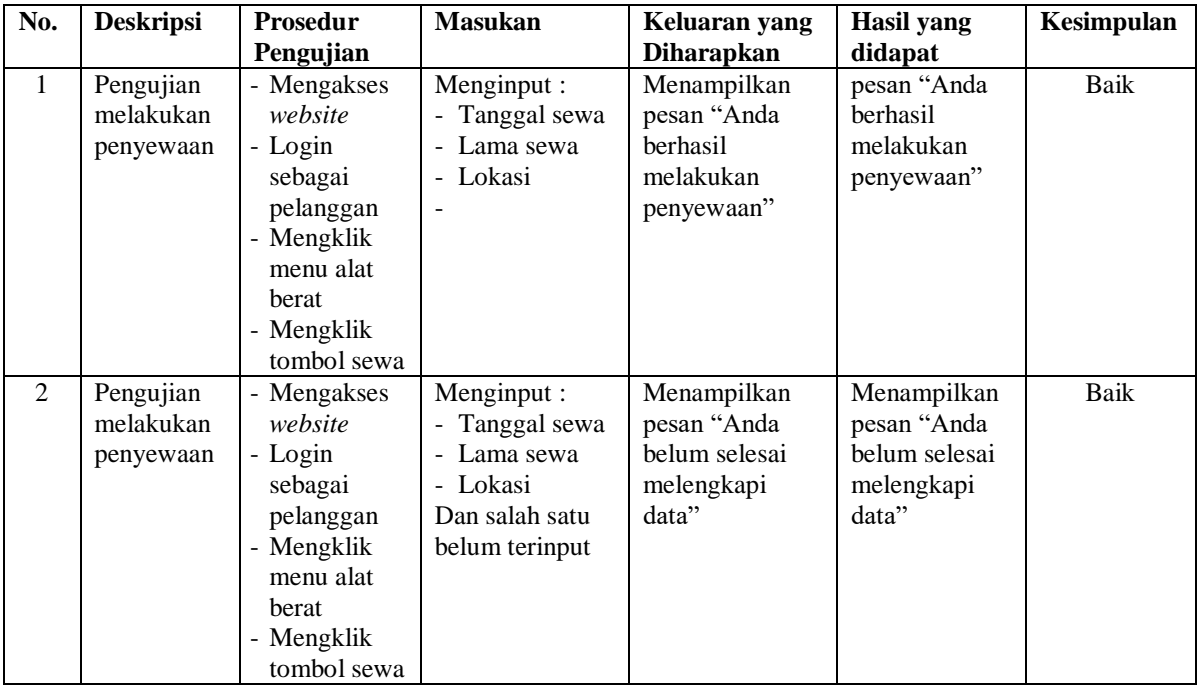

# **Tabel 5.4 Tabel Pengujian Mengisi dan Membalas Forum**

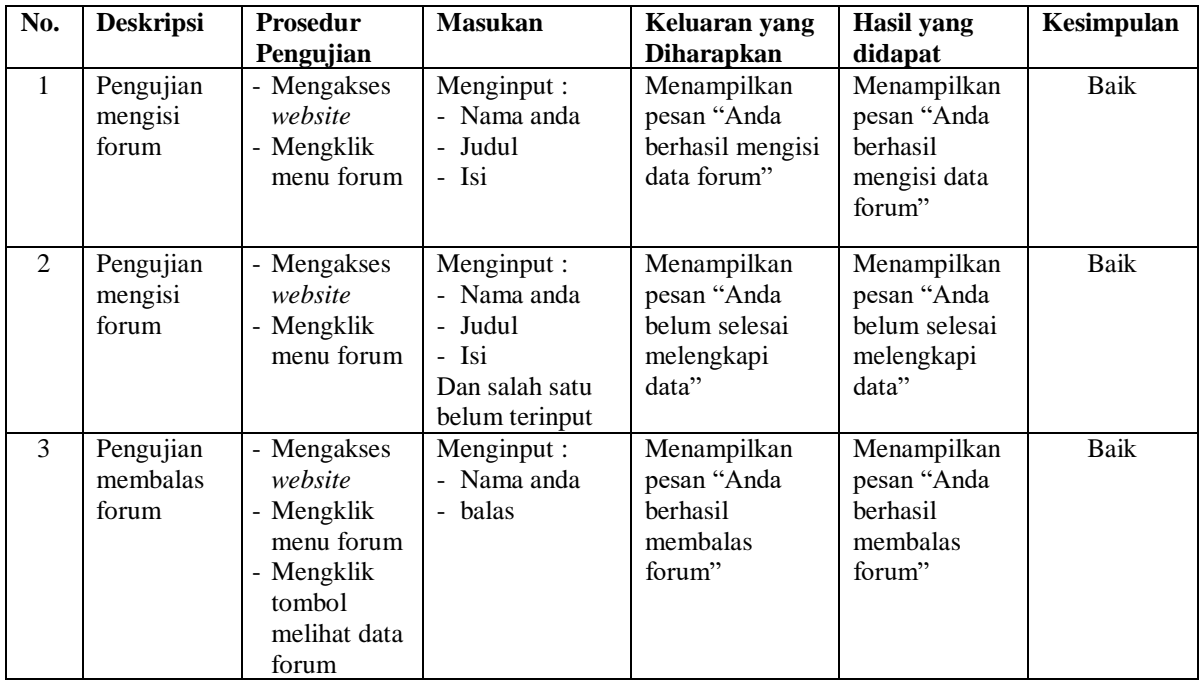

|    |                                | - Mengklik<br>tombol baca<br>isi form                                                                                                    |                                                                                      |                                                                    |                                                                    |      |
|----|--------------------------------|----------------------------------------------------------------------------------------------------|--------------------------------------------------------------------------------------|--------------------------------------------------------------------|--------------------------------------------------------------------|------|
| 4. | Pengujian<br>membalas<br>forum | - Mengakses<br>website<br>- Mengklik<br>menu forum<br>- Mengklik<br>tombol<br>melihat data<br>forum<br>- Mengklik<br>tombol baca<br>isi form | Menginput :<br>- Nama anda<br><b>balas</b><br>÷.<br>Dan salah satu<br>belum terinput | Menampilkan<br>pesan "Anda<br>belum selesai<br>melengkapi<br>data" | Menampilkan<br>pesan "Anda<br>belum selesai<br>melengkapi<br>data" | Baik |

**Tabel 5.5 Tabel Pengujian Konfirmasi Pembayaran**

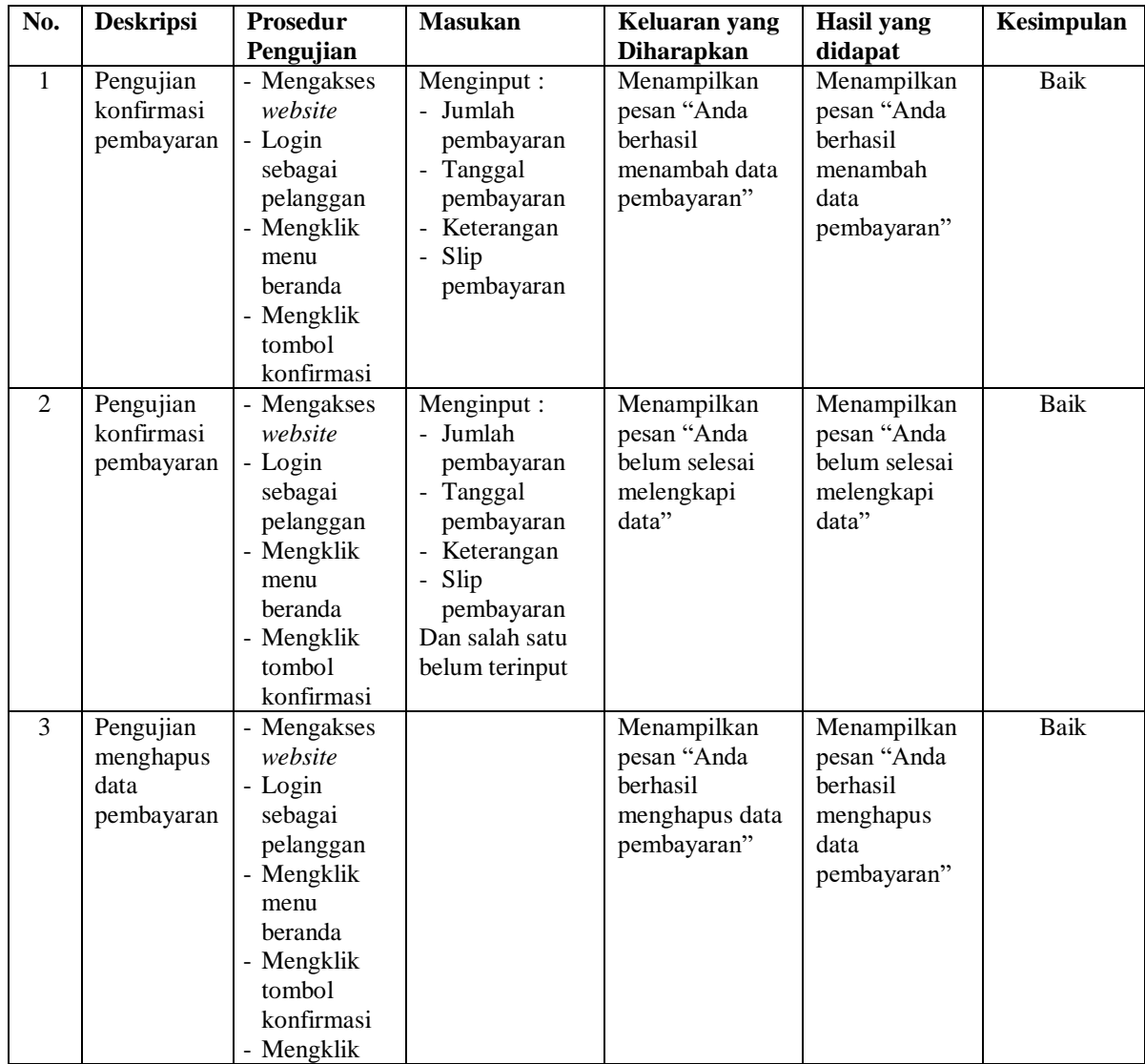

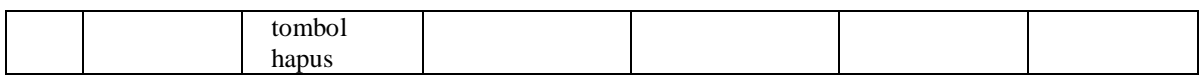

## **Tabel 5.6 Tabel Pengujian Mengelola Data Admin**

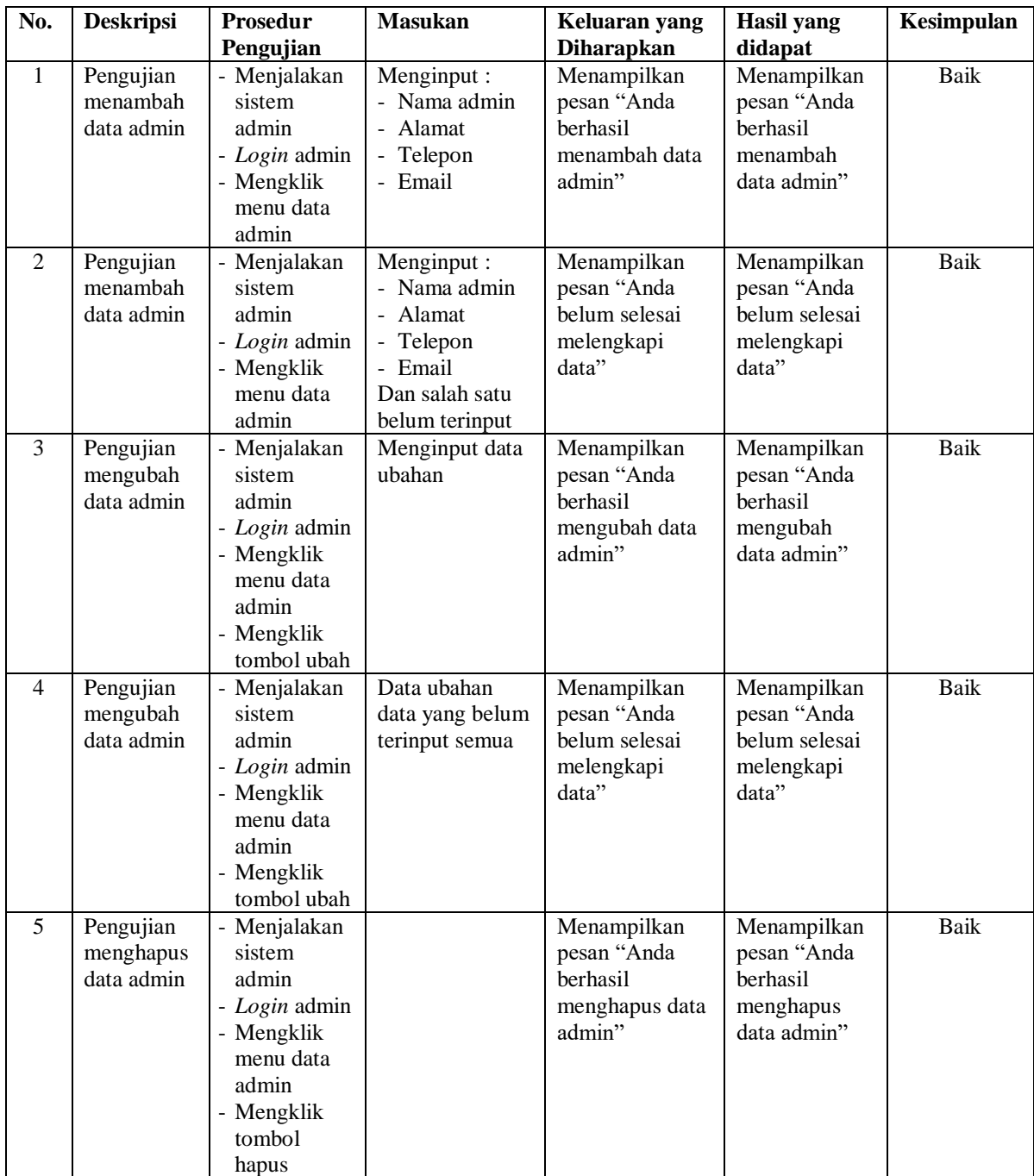

| No.            | <b>Deskripsi</b>                           | <b>Prosedur</b>                                                                                                    | <b>Masukan</b>                  | Keluaran yang                                                               | Hasil yang                                                            | Kesimpulan |
|----------------|--------------------------------------------|----------------------------------------------------------------------------------------------------|---------------------------------|-----------------------------------------------------------------------------|-----------------------------------------------------------------------|------------|
|                |                                            | Pengujian                                                                                                    |                                 | <b>Diharapkan</b>                                                           | didapat                                                               |            |
| $\mathbf{1}$   | Pengujian<br>menambah<br>data<br>kategori  | - Menjalakan<br>sistem<br>admin<br>- Login admin<br>- Mengklik<br>menu data<br>kategori                                  | Menginput<br>nama kategori      | Menampilkan<br>pesan "Anda<br><b>berhasil</b><br>menambah data<br>kategori" | Menampilkan<br>pesan "Anda<br>berhasil<br>menambah<br>data kategori"  | Baik       |
| $\mathfrak{D}$ | Pengujian<br>menambah<br>data<br>kategori  | - Menjalakan<br>sistem<br>admin<br>- Login admin<br>- Mengklik<br>menu data<br>kategori                                  | Nama kategori<br>belum terinput | Menampilkan<br>pesan "Anda<br>belum selesai<br>melengkapi<br>data"          | Menampilkan<br>pesan "Anda<br>belum selesai<br>melengkapi<br>data"    | Baik       |
| 3              | Pengujian<br>menghapus<br>data<br>kategori | - Menjalakan<br>sistem<br>admin<br>- Login admin<br>- Mengklik<br>menu data<br>kategori<br>- Mengklik<br>tombol<br>hapus |                                 | Menampilkan<br>pesan "Anda<br>herhasil<br>menghapus data<br>kategori"       | Menampilkan<br>pesan "Anda<br>herhasil<br>menghapus<br>data kategori" | Baik       |

**Tabel 5.7 Tabel Pengujian Mengelola Data Kategori**

## **Tabel 5.8 Tabel Pengujian Mengelola Data Alat Berat**

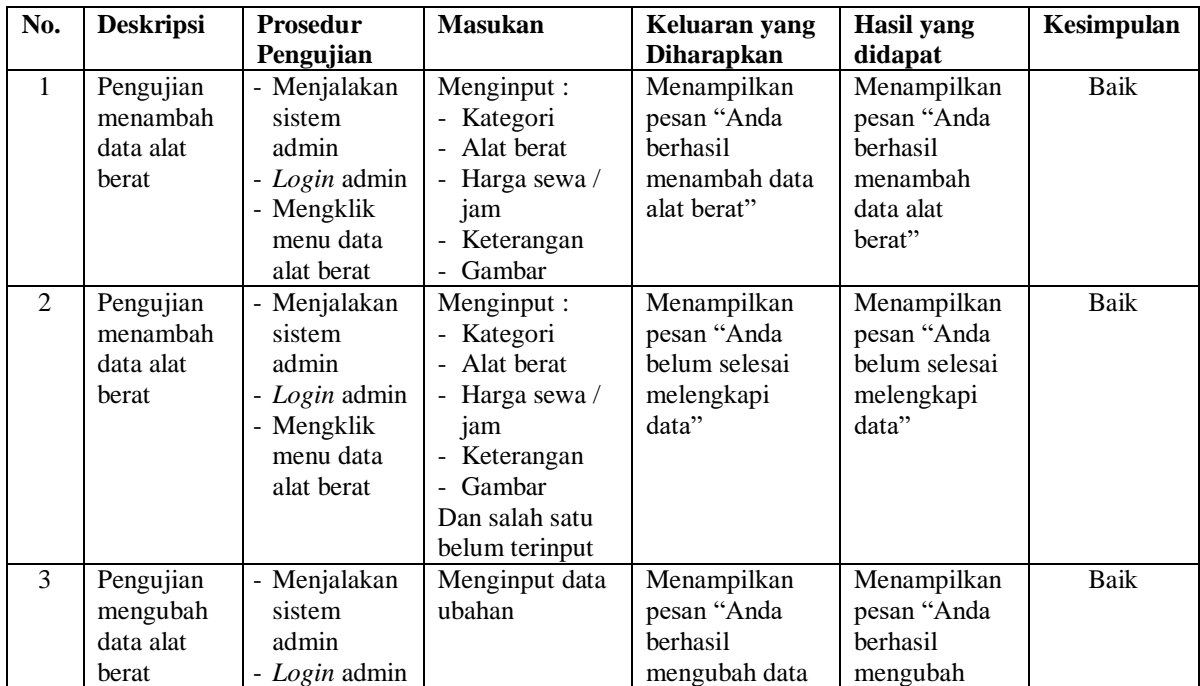

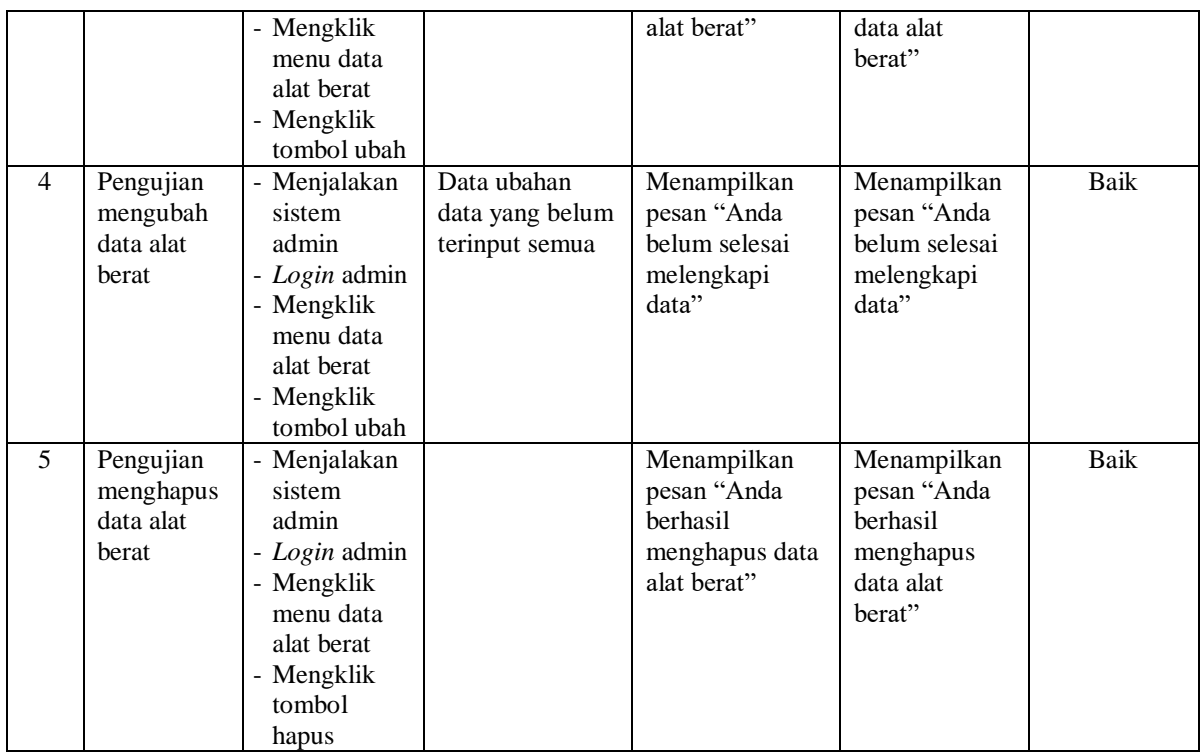

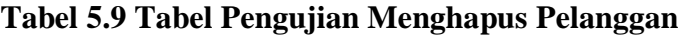

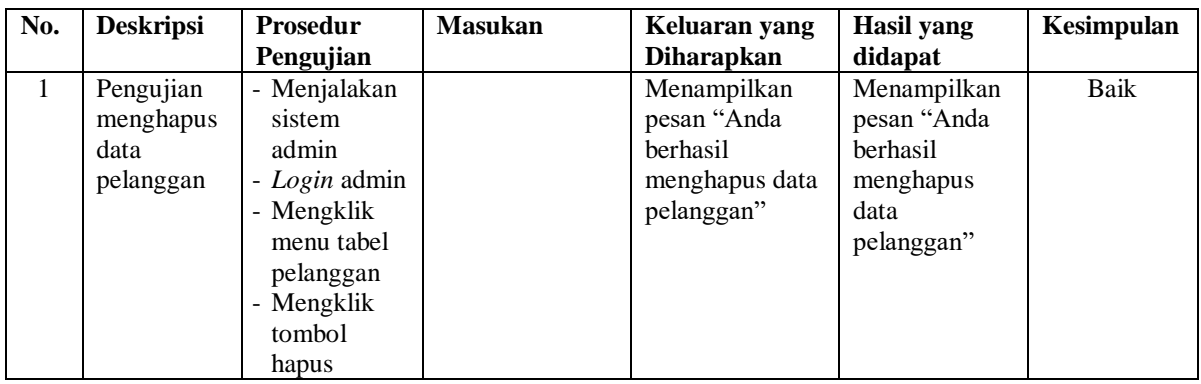

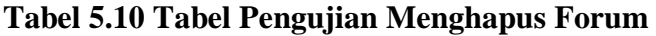

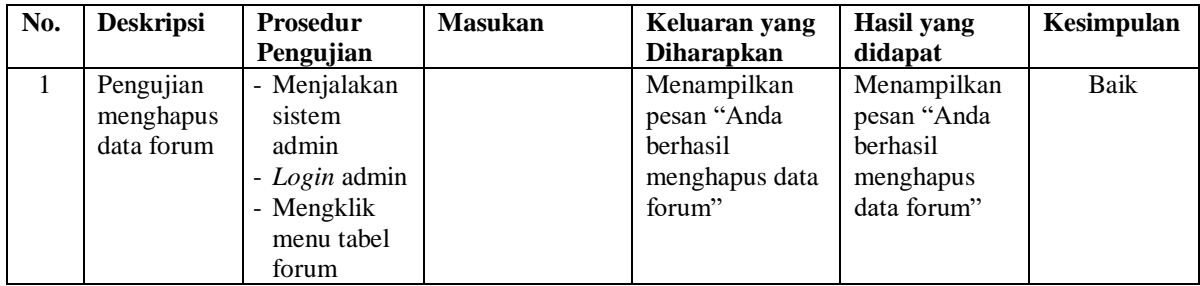

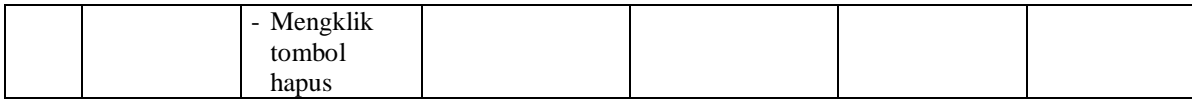

#### **5.3 ANALISIS HASIL YANG DICAPAI OLEH SISTEM**

Adapun analisis hasil yang dicapai oleh sistem informasi penyewaan alat berat berbasis *web* yang telah dibangun untuk mengatasi permasalahan yang terjadi pada PT. Pelita Wira Sejahtera Jambi adalah sebagai berikut :

- 1. Sistem memberikan kemudahan bagi pelanggan untuk melakukan penyewaan alat berat dan mengkonfirmasi pembayaran secara *online* tanpa harus datang ke perusahaan secara langsung
- 2. Sistem juga dapat menampilkan informasi secara detail dari alat berat sehingga memudahkan pelanggan dalam memilih alat berat yang sesuai untuk disewakan dan juga terdapat status untuk alat berat tersebut
- 3. Sistem juga memberikan kemudahaan pada perusahaan untuk mengelola data penyewaan alat berat dan mencetak laporan yang diperlukan untuk kebutuhan perusahaan.

Adapun kelebihan dari sistem baru ini adalah sebagai berikut :

- 1. Sistem yang dikelola oleh admin lebih mudah dalam pengorganisasiannya baik dalam pencarian, penambahan, pengubahan dan penghapusan data yang berhubungan dengan penyewaan alat berat
- 2. Informasi yang ditampilkan selalu *up to date* sehingga inforamsi yang diterima oleh pelanggan dapat tersampaikan dengan baik
- 3. Sistem juga memudahkan perusahaan dalam mempromosikan alat berat dan pelanggan dalam melakukan penyewaan alat berat.

Dan kekurangan dari sistem baru ini adalah sebagai berikut :

- 1. Belum terdapat fitur untuk melihat perbandingan antara beberapa alat berat yang telah disewakan kepala pelanggan.
- 2. Belum adanya penangan untuk keamanan jaringan yang diakses di dalam *website*